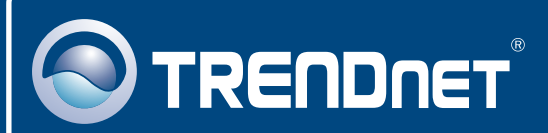

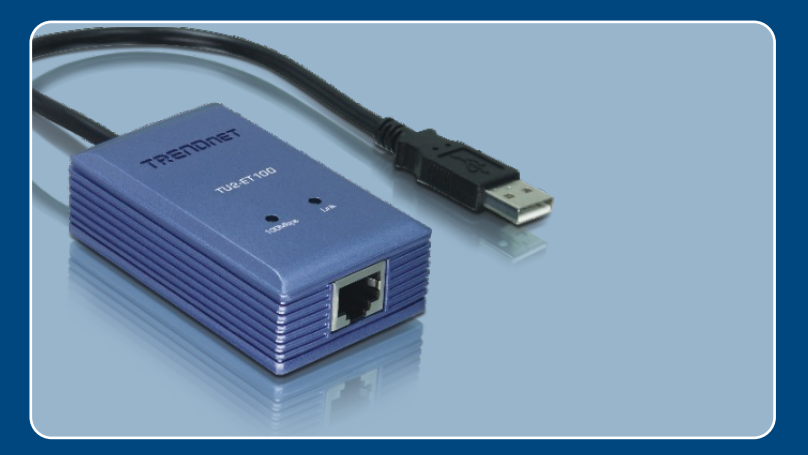

# 

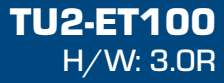

# **Table of Contents**

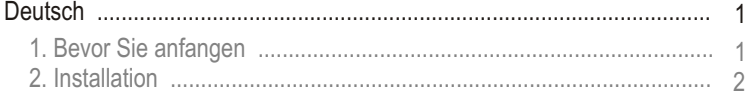

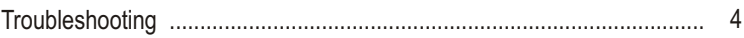

# **1. Bevor Sie anfangen**

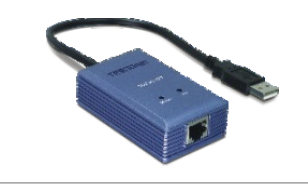

#### **Packungsinhalt**

- TU2-FT100
- TU2-ET100<br>• Anleitung zur S<br>• Treiber CD Anleitung zur Schnellinstallation
- Treiber CD

## **Systemanforderungen**

- CD-ROM-Laufwerk
- ??Prozessor: 300 MHz oder schneller/ 800 MHz oder schneller
- ?(Windows Vista) Speicher: 256 MB oder mehr/ 512 MB oder mehr (Windows Vista)
- 
- ?? Computer mit freiem USB-1.1- oder -2.0-Port Windows Vista (32-bit/64-bit)/XP (32-bit/64-bit)/2000/ME/98SE, Mac OS X  $(10.1 - 10.4)$

## **Anwendung**

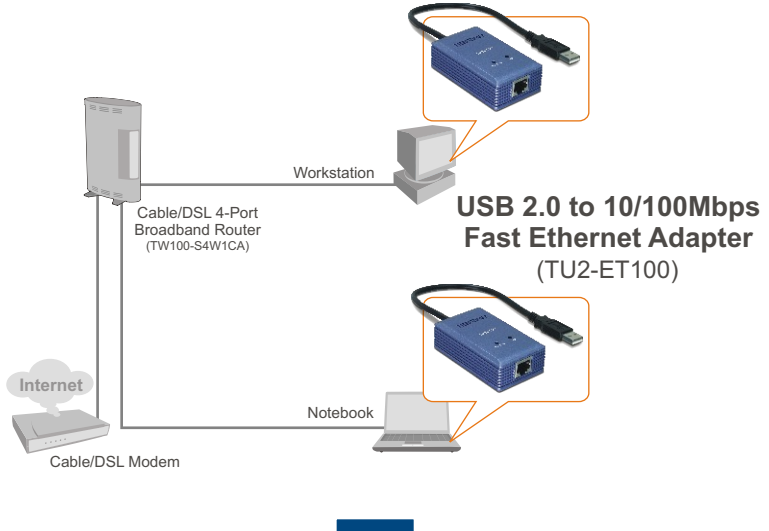

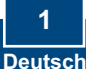

## **2. Installation**

Hinweis: Informationen zur Installation der Treiber für Windows 98SE und ME finden Sie in der Bedienungsanleitung auf der Treiber-CD.

## **Windows Vista/XP/2000**

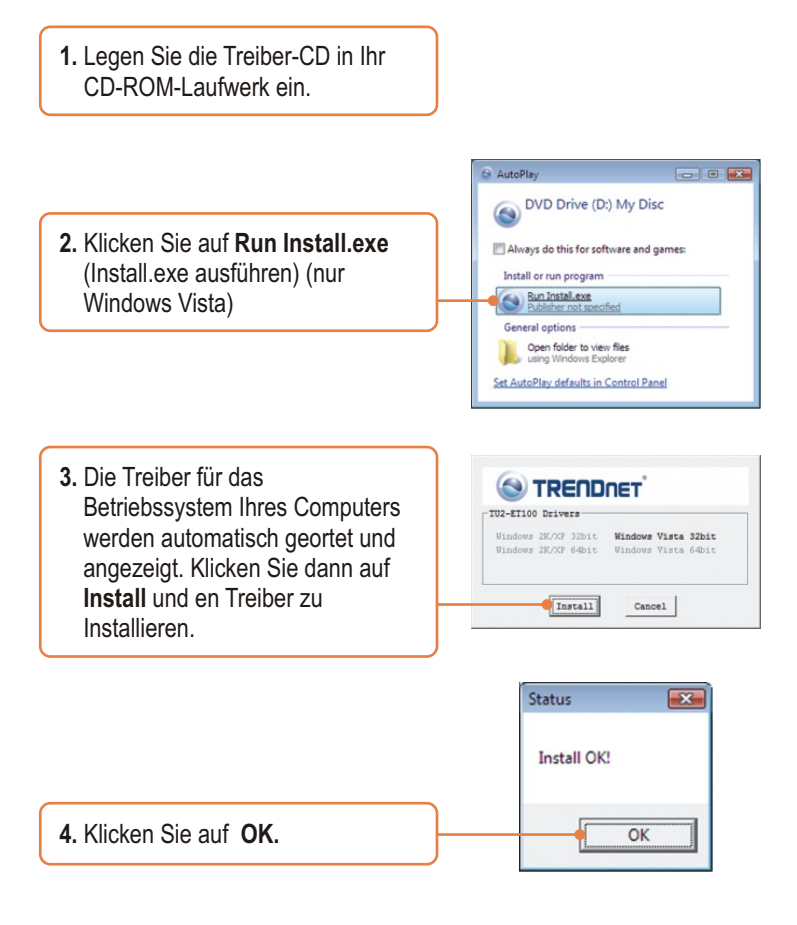

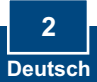

**6.** Verbinden Sie den Adapter mit einem freien USB-Port Ihres Computers. **7.** Die Treiber werden automatisch installiert. **8.** Verbinden Sie den Adapter über ein RJ-45-Kabel mit einem Umschalter, Router oder Kabel/DSL-Modem. **5.** Nehmen Sie die Treiber--CD-ROM aus dem CD-ROM-Laufwerk Ihres Computers.

### **Ihre Installation ist beendet!**

#### **Registrieren Sie Ihr Produkt**

Nehmen Sie sich bitte einen Moment Zeit und registrieren Sie Ihr Produkt online, so dass Sie unsere umfassenden Support- und Kundendienstleistungen in Anspruch nehmen können: **www.trendnet.com/register** Vielen Dank für den Kauf eines TRENDnet-Produkts

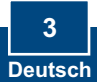

#### **Q1: Can I connect or disconnect TU2-ET100 while the computer is on?**

**A1:**  Yes, you can connect or disconnect TU2-ET100 while the computer is on because the USB interface is Plug-and-Play compliant and hot-pluggable.

#### **Q2: Windows is unable to recognize my hardware. What should I do?**

A2: First, make sure your computer meets the minimum requirements as specified in Section 1 of this Quick Installation Guide. Second, try plugging the adapter into a different USB port.

#### **Q3: Windows recognizes my new hardware, but I'm unable to connect to my network. What should I do?**

**A3:** First, verify that the network cable is securely connected from your switch or router to your adapter. Second, verify that the LEDs on your adapter are lit. Third, verify that the TCP/IP settings are set to **Obtain an IP address automatically**.

#### **Q4: How do I install this device on Windows 98SE, ME and Mac OS X? A4:** Refer to the User Guide included on the Driver CD-ROM for installation instructions.

If you still encounter problems or have any questions regarding the **TU2-ET100,** please refer to the User's Guide included on the Driver CD-ROM or contact TRENDnet's Technical Support Department.

#### **Certifications**

This equipment has been tested and found to comply with FCC and CE Rules. Operation is subject to the following two conditions:

(1) This device may not cause harmful interference.

(2) This device must accept any interference received. Including interference that may cause undesired operation.

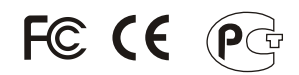

Waste electrical and electronic products must not be disposed of with household waste. Please recycle where facilities exist. Check with you Local Authority or Retailer for recycling advice.

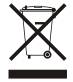

**NOTE:** THE MANUFACTURER IS NOT RESPONSIBLE FOR ANY RADIO OR TV INTERFERENCE CAUSED BY UNAUTHORIZED MODIFICATIONS TO THIS EQUIPMENT. SUCH MODIFICATIONS COULD VOID THE USER'S AUTHORITY TO OPERATE THE EQUIPMENT.

#### ADVERTENCIA

En todos nuestros equipos se mencionan claramente las caracteristicas del adaptador de alimentacón necesario para su funcionamiento. El uso de un adaptador distinto al mencionado puede producir daños fisicos y/o daños al equipo conectado. El adaptador de alimentación debe operar con voltaje y frecuencia de la energia electrica domiciliaria existente en el pais o zona de instalación.

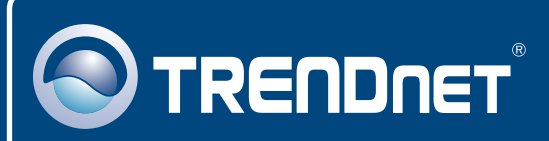

# TRENDnet Technical Support

## US · Canada

24/7 Tech Support **Toll Free Telephone:** 1(866) 845-3673

 $\overline{\text{Europe}}$  (Germany • France • Italy • Spain • Switzerland • UK)

**Toll Free Telephone:** +00800 60 76 76 67

English/Espanol - 24/7 Francais/Deutsch - 11am-8pm, Monday - Friday MET

#### **Worldwide**

**Telephone:** +(31) (0) 20 504 05 35

English/Espanol - 24/7 Francais/Deutsch - 11am-8pm, Monday - Friday MET

## Product Warranty Registration

**Please take a moment to register your product online. Go to TRENDnet's website at http://www.trendnet.com/register**

# **TRENDNET**

**20675 Manhattan Place Torrance, CA 90501 USA**

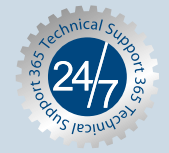